# Run Internationalized HTML5 App as Native Windows Program

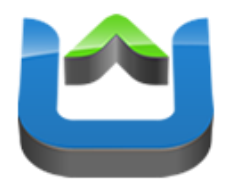

Andreas Breitschopp

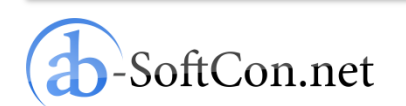

Slide 1 of 20

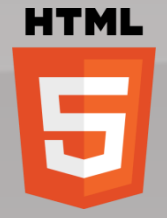

## Andreas Breitschopp

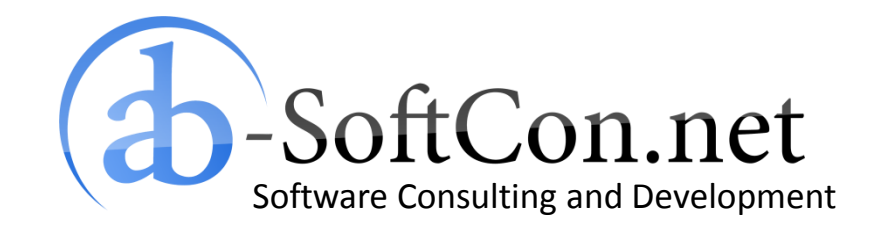

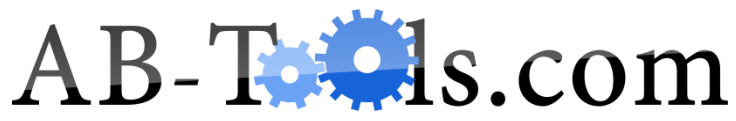

End User Products Based on .NET Targeting the Online and Retail Market

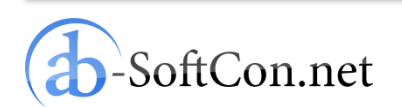

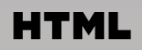

# **Overview**

### • **Internationalization of a HTML5 App**

- JSON Language File
- HTML File
- I18n JavaScript Library
- Helper Functions
- Main Localization Function
- –I18n Test Program
- Intel AppUp Encapsulator
- Conclusion

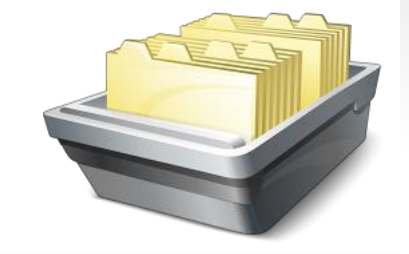

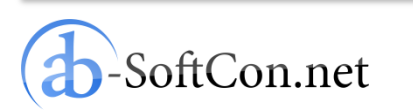

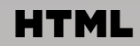

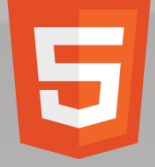

{

}

# JSON Language File

```
"Internationalization Test":
         "Internationalisierungstest",
"This is an Internationalization Test!":
         "Dies ist ein Internationalisierungstest!",
"With any subtitle.":
         "Mit irgendeinem Untertitel.",
"Show in English":
         "Auf Englisch anzeigen",
"Show in German":
         "Auf Deutsch anzeigen",
"Localizing the document title...":
         "Lokalisiere den Dokumententitel...",
"Localizing other HTML tags...":
         "Lokalisiere andere HTML-Tags...",
"Localizing done!":
         "Lokalisierung fertig!"
```
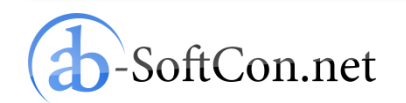

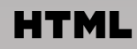

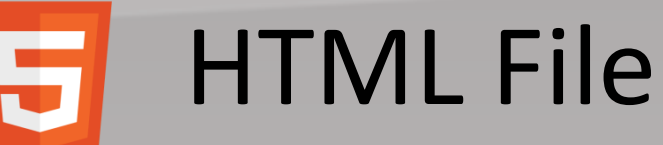

```
<!doctype html>
\hbox{\tt <html>}<head>
         <meta charset="utf-8">
         <title>Internationalization Test</title>
         <link rel="localization" hreflang="de"
                  href="lang/de.json" type="application/vnd.oftn.l10n+json"/>
         <script type="text/javascript" src="js/i18n.js"></script>
         <script type="text/javascript" src="js/script.js"></script>
</head>
<body onload="loaded()">
         <h1 id="headertext">This is an Internationalization Test!</h1>
         <h2 id="subtitletext">With any subtitle.</h2>
         <a id="showinenglish" href="index.html?lang=en">Show in English</a>
         <a id="showingerman" href="index.html?lang=de">Show in German</a>
</body>
\langle/html\rangle
```
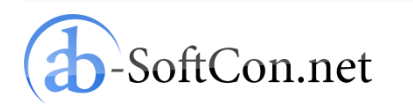

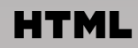

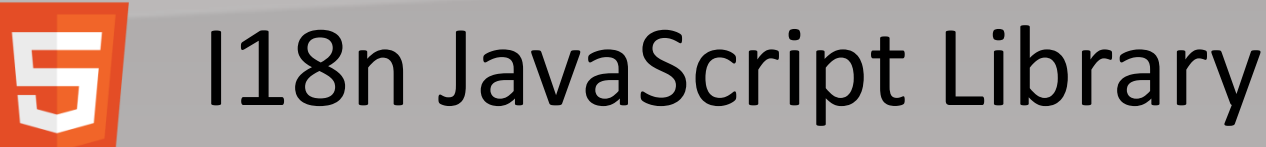

Get the I18n JavaScript library here: <http://eligrey.com/blog/post/passive-localization-in-javascript>

```
One small code change is necessary:
[…]
req.open("GET", uri, FALSE);
req.send(null);
if (req.status !== 200 && req.status !== 0) {
       // warn about error without stopping execution
[…]
```
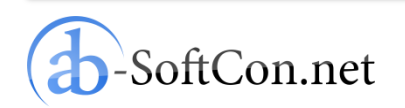

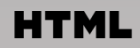

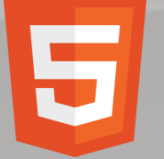

}

# Helper Functions

```
var _ 
= function (string) {
       return string.toLocaleString();
};
```

```
function localizeHTMLTag(tagId) {
```

```
tag = document.getElementById(tagId);
```

```
tag.innerHTML = (tag.innerHTML);
```
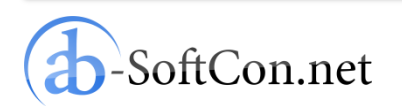

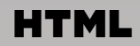

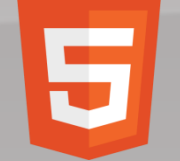

# Main Localizing Function

```
function loaded() {
```

```
var lang = getParameterValue("lang");
if (lang != "") String.locale = lang;
```

```
alert( ("Localizing the document title..."));
document.title = (document.title);
```

```
alert( ("Localizing other HTML tags..."));
localizeHTMLTag("headertext");
localizeHTMLTag("subtitletext");
localizeHTMLTag("showinenglish");
localizeHTMLTag("showingerman");
```

```
alert( ("Localizing done!"));
```
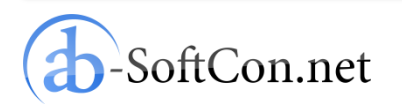

}

#### **HTML**

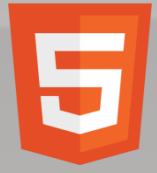

# I18n Test Program

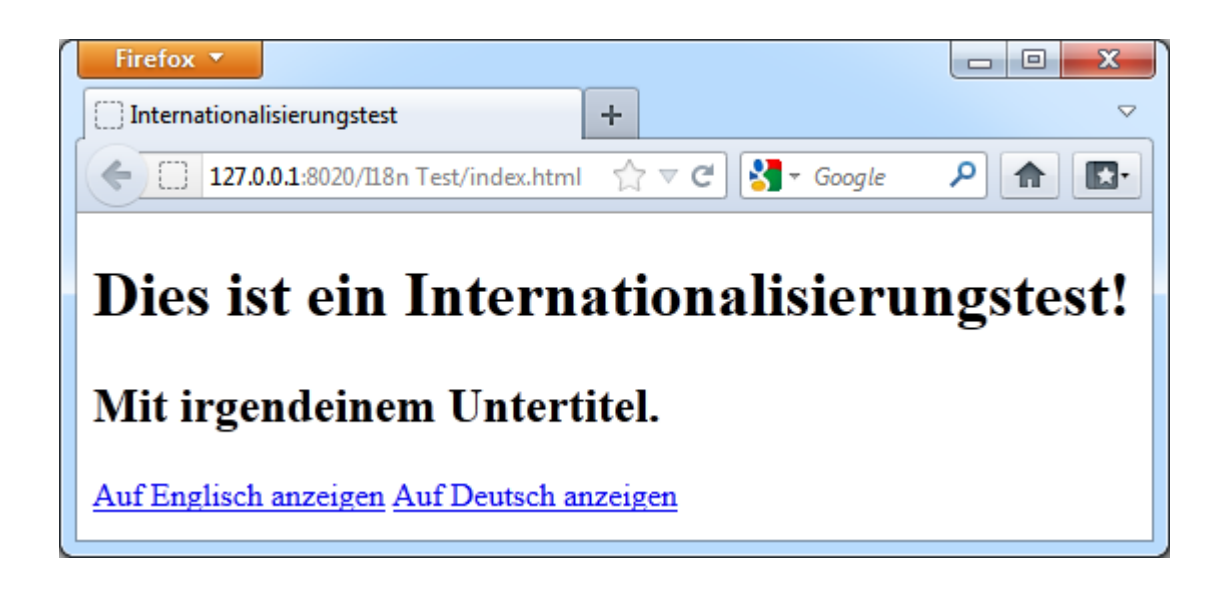

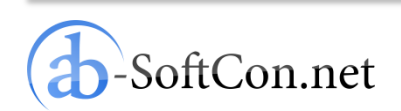

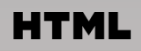

# **Overview**

- Internationalization of a HTML5 App
- **Intel AppUp Encapsulator**
	- What is AppUp?
	- Why an App Store for Windows?
	- Why using Encapsulator?
	- Preparations
	- Upload Application
	- Download MSI and RPM
	- App as Windows Binary
- Conclusion

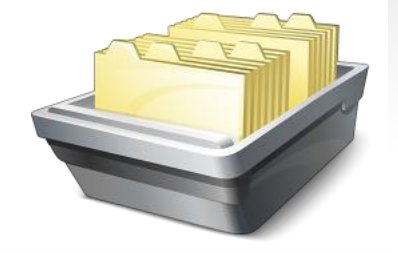

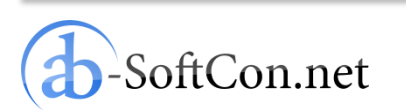

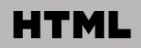

#### What is AppUp? 5

- App store for netbooks, tablets and Ultrabooks
- AppUp client pre-installed on new devices
- Customers browse app catalogue
- Purchase of apps is save and easy

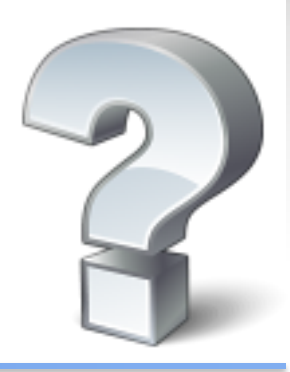

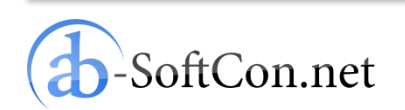

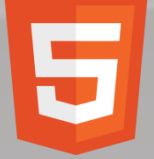

# Why an App Store for Windows?

- Inexperienced users don't like to search for apps in the internet
- Apps in AppUp are validated: therefore guaranteed clean and virus-free
- If they buy an app: they want a secure and easy purchase gateway
- Intel AppUp as trusted platform

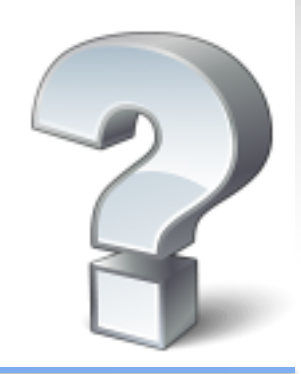

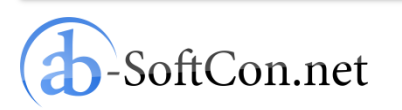

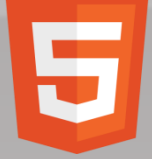

# Why using Encapsulator?

- Create a native Windows program from your HTML5 app
- Users can access your app just as any other Windows program with a desktop and a start menu icon
- No need to have a special browser
- Opportunity to submit your app to the Intel AppUp program

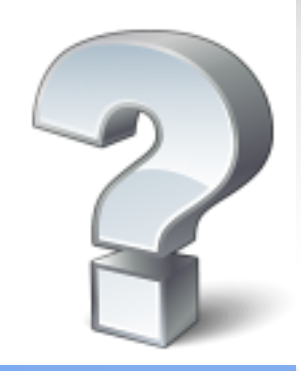

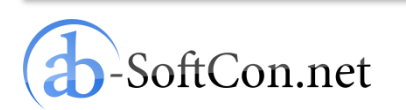

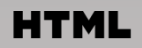

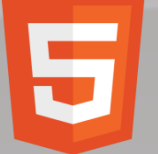

## Preperations

- Create a program icon (at least 128.128 pixels)
- Compress all files (HTML, JavaScript, CSS and the program icon) into one ZIP file
- Open webpage

[http://appdeveloper.intel.com](http://appdeveloper.intel.com/en-us/encapsulator-beta)

[/en-us/encapsulator-beta](http://appdeveloper.intel.com/en-us/encapsulator-beta)

in your browser

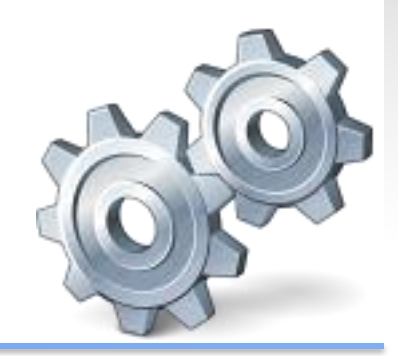

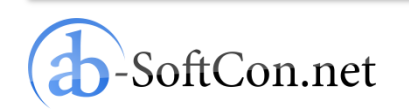

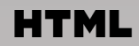

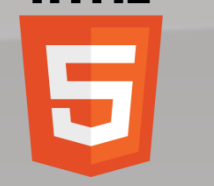

# Upload Application

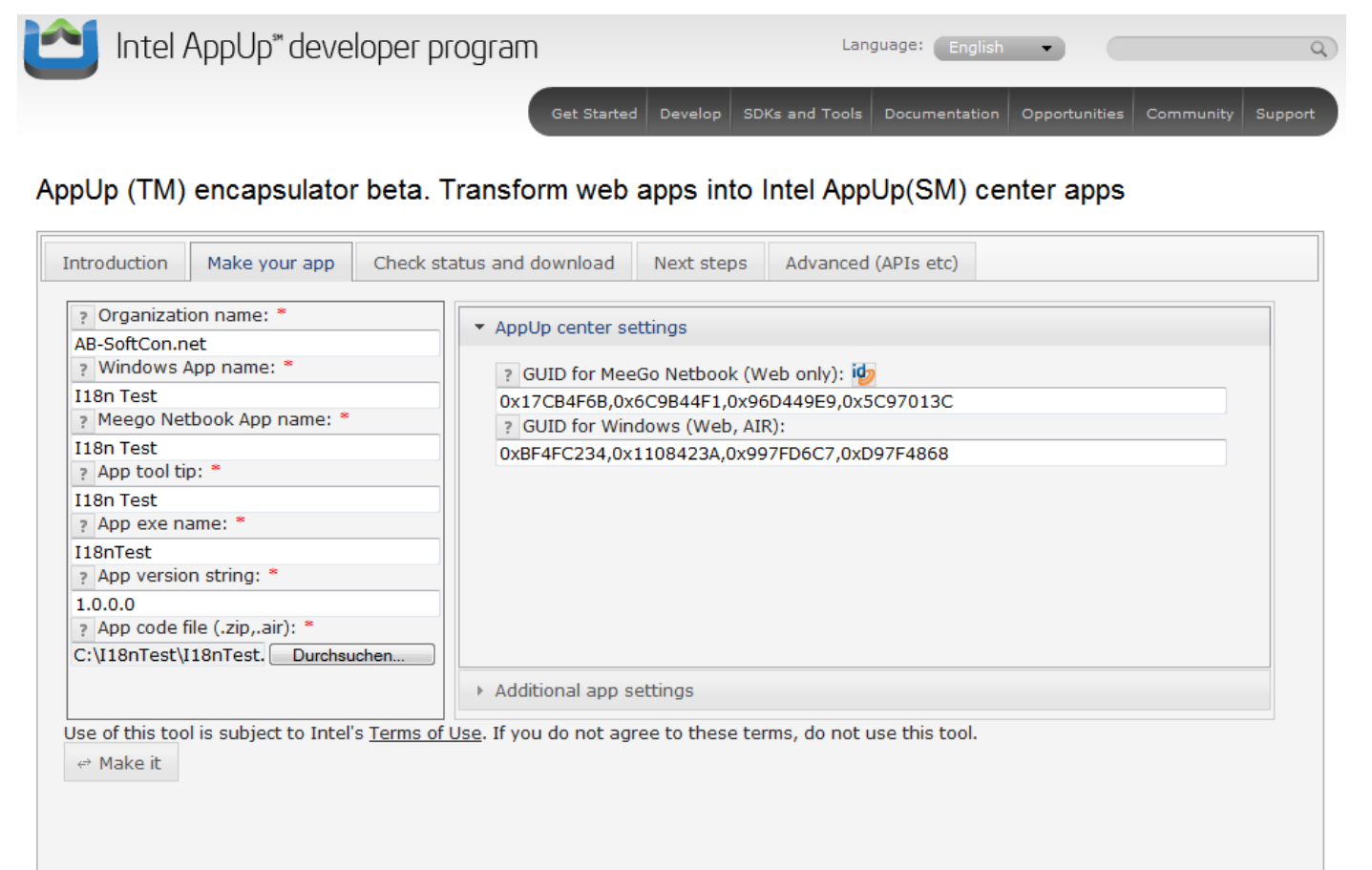

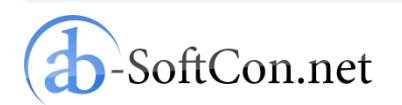

#### **HTML**

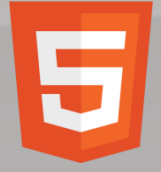

# Download MSI and RPM

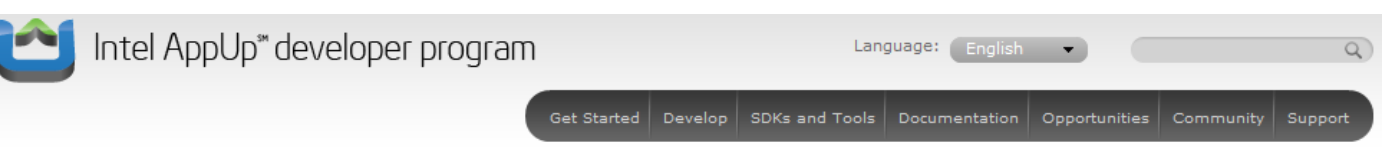

AppUp (TM) encapsulator beta. Transform web apps into Intel AppUp(SM) center apps

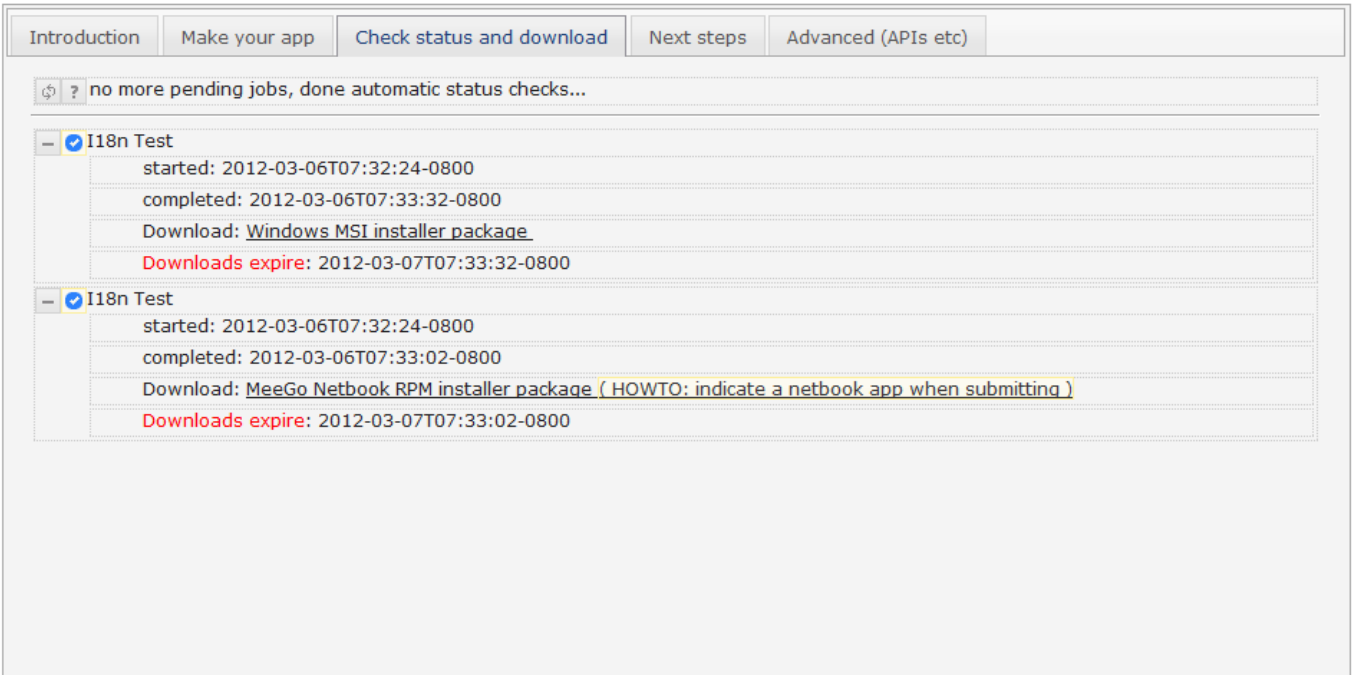

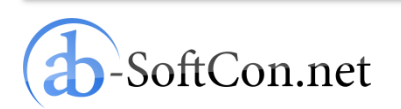

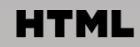

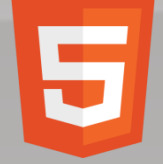

# App as Windows Binary

# $\begin{array}{|c|c|c|c|c|}\hline \multicolumn{1}{|c|}{\mathbf{}} & \multicolumn{1}{|c|}{\mathbf{}} & \multicolumn{1}{|c|}{\mathbf{}} \end{array}$ 118n Test Dies ist ein Internationalisierungstest! Mit irgendeinem Untertitel. Auf Englisch anzeigen Auf Deutsch anzeigen

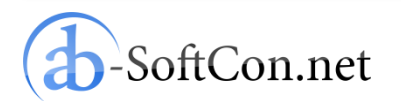

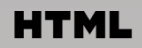

#### Overview 5

- Internationalization of a HTML5 App
- •Intel AppUp Encapsulator
- **Conclusion**

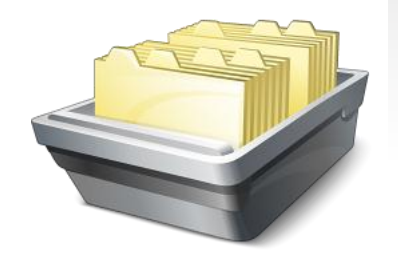

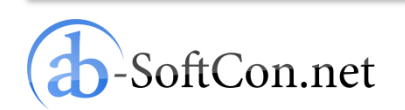

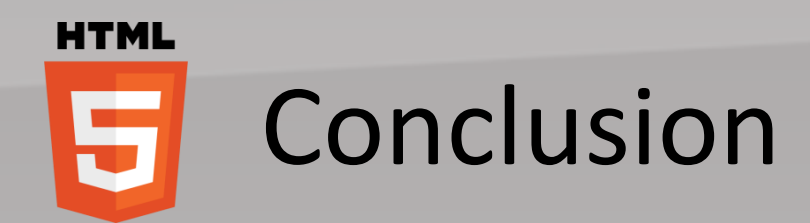

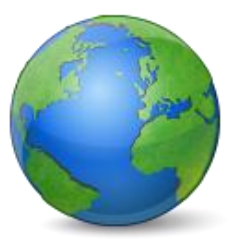

### Developing a localized HTML5 app is very easy by using the mentioned I18n JavaScript library.

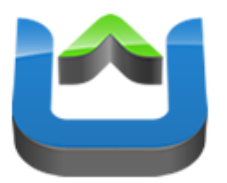

### If you have an existing HTML5 app use the Encapsulator to generate a native Windows binary.

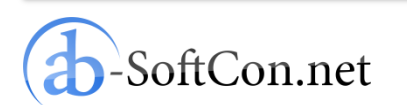

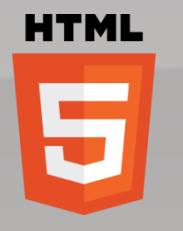

## Thank You for Your Attention! Questions?

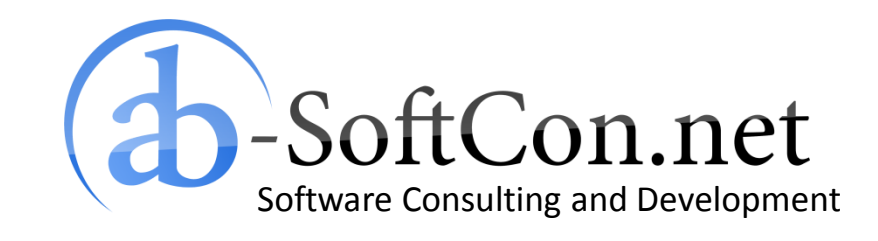

*Andreas Breitschopp* a.breitschopp@ab-softcon.net www.ab-softcon.net +49 89 38898588 **Blog: AB-WebLog.com**

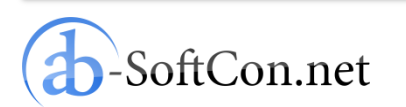